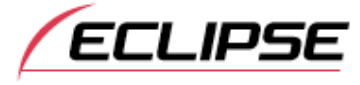

[Online-Handbuch START](http://www.eclipse-web.com/eu/en/download/manual/avn726ee_de/avn/index.html) [Vor der Verwendung](http://www.eclipse-web.com/eu/en/download/manual/avn726ee_de/avn/contents/_408_100_40.305.html) [Einstellungen der Haupteinheit](http://www.eclipse-web.com/eu/en/download/manual/avn726ee_de/avn/contents/_408_100_40.978.html) Display-Anpassungen und Einstellungen

# Display-Anpassungen und Einstellungen

Um das Display leichter sehen zu können, zwischen Tag und Nacht abhängig von ein- oder ausgeschalteter Beleuchtung (Seitenlichter, Rücklichter und Kennzeichenleuchten) umschalten.

Bei einigen Fahrzeugen kann dieser Receiver möglicherweise nicht erfassen, ob Leuchten ein- oder ausgeschaltet sind. In diesem Fall manuell zwischen Tag und Nacht umschalten.

Bildschirmanzeige der Bildqualitätsanpassung

# PRÜFEN

Die Bildschirmanzeige der Bildqualitätsanpassung kann vom Navigations-Display, Audio-Bediendisplay oder Video-Display aus aufgerufen werden.

Drücken Sie **W** für mindestens 1 Sekunde.

Berühren Sie nach Beenden der Anpassung das Feld Done.

Hinweise zu den Anpassungen siehe [Anpassungen](#page-1-0) der Bildqualität.

Wenn für ca. 20 Sekunden keine Bedienung vorgenommen wird, wählt dieser Receiver automatisch eine Einstellung und kehrt zum vorigen Display zurück.

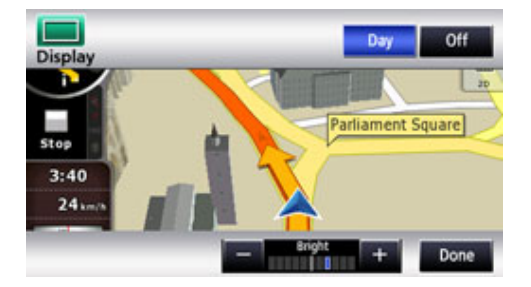

Für Navigations-Display und Audio-Display.

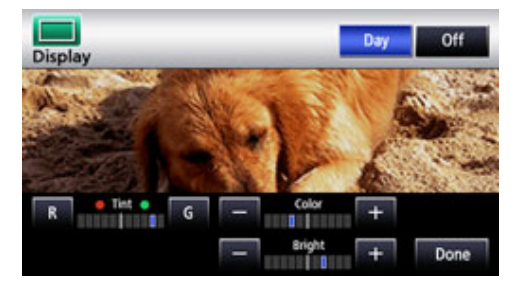

Für das Video-Display.

Wechseln zwischen Nacht- und Tagbild.

Berühren Sie das Feld Day bei Anzeige des Nachtbilds.

Bei jeder Berührung wechselt das Display zwischen Nachtbild und Tagbild.

**EQ ACHTUNG** 

Ist das Gerät eingeschaltet, leuchten die Decktasten ständig.

Ausblenden von Displays

Berühren Sie **Off** auf der Bildschirmanzeige der Bildqualitätsanpassung.

Um das Display wieder aufzurufen, drücken Sie **NAVI** oder **MENU**.

<span id="page-1-0"></span>Anpassungen der Bildqualität

Sie können Tagbild und Nachtbild unabhängig voneinander anpassen.

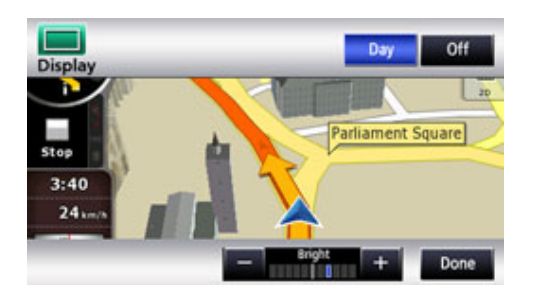

Für Navigations-Display und Audio-Display.

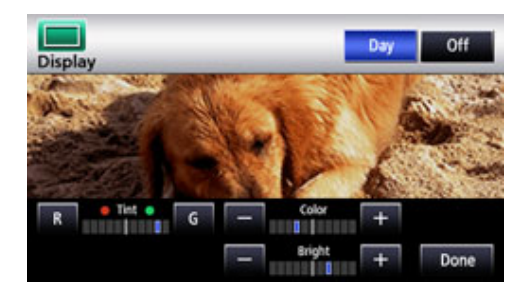

Für das Video-Display.

## **Helligkeit**

Zum Erhöhen der Helligkeit berühren Sie **+** . Und zum Abschwächen berühren Sie  $\sim$ .

Die Anfangseinstellung bei Ausschalten der Beleuchtung ist der Maximalwert (hellster Status).

### Farbabstimmung (betrifft nur Video-Display)

Zum Verstärken des Grüntons berühren Sie **G**. Zum Verstärken des Rottons berühren Sie

### Farbdichte (betrifft nur Video-Display)

Um die Farbe abzudunkeln, berühren Sie das Feld <sup>+</sup>. Und zum Aufhellen berühren  $Sie$   $-$ 

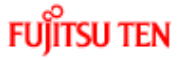

Copyright © 2009 Fujitsu Ten Limited. Alle Rechte vorbehalten.